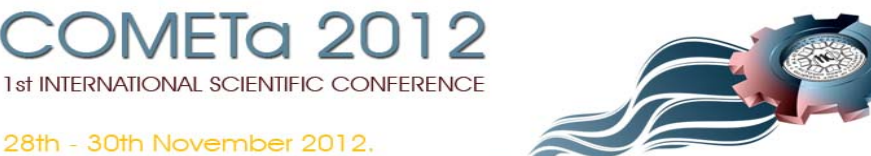

Jahorina, B&H, Republic of Srpska

University of East Sarajevo **Faculty of Mechanical Engineering** 

Conference on Mechanical Engineering Technologies and Applications

# **KONFIGURISANJE VIRTUELNOG ROBOTA ZA OBRADU I PRIMENA U OFF-LINE PROGRAMIRANJU I EDUKACIJI**

 $\mathbf S$ aša Živanović<sup>1</sup>, Zoran Dimić<sup>2</sup>, Nikola Slavković<sup>3</sup>, **Dragan Milutinović<sup>4</sup> , Miloš Glavonjić<sup>5</sup>**

*Rezime: U radu je prikazan pristup primene virtuelnih robota koji se koriste za off-line programiranje i edukaciju studenata. Virtuelni robot je konfigurisan u Python programskom okruženju i integrisan je sa Axis korisničkim grafičkim interfejsom upravljačkog softvera EMC2, koji radi na PC Linux platformi. U radu se razmatraju aspekti primene u off-line programiranju i edukaciji.* 

*Ključne riječi: virtuelni robot, Python, EMC2* 

#### *CONFIGURING OF VIRTUAL ROBOT FOR MACHINING AND APPLICATION IN OFF-LINE PROGRAMMING AND EDUCATION*

*Abstract: This paper gives an application of virtual robots which are used for offline programming and students' education. Virtual robot is configured in Python program environment and it is integrated with Axis GUI of the control system EMC2 which operates on Linux platform. This paper consideres aspects of application in offline programming and education.* 

*Keywords: virtual robot, Python, EMC2* 

#### **1. UVOD**

 $\overline{a}$ 

U ovom radu se razmatra konfigurisanje virtuelnog robota za obradu koji predstavlja softversku implementaciju robota, kao simulacionih kinematičkih modela, koji mogu da izvršavaju programe u odabranom grafičkom okruženju, na isti način na koji to rade i stvarni roboti za obradu. Virtuelni robot je digitalni opis robota, obično sa uprošćenom geometrijom i koristi se za potrebe računarskih simulacija procesa obrade, off-line programiranje, kompletiranje virtuelnog tehnološkog sistema i edukaciju. Pojam virtuelnih obradnih sistema, je širok i obuhvata kompletne modele procesa obrade, noseće strukture, pogona, prenosnika, kinematičkog podsistema itd. [1]. To se sve integriše u jedinstveni sistem softvera, koji omogućava neki deo

<sup>1</sup> doc dr Saša Živanović, Mašinski fakultet Univerziteta u Beogradu, (szivanovic@mas.bg.ac.rs) 2

Zoran Dimić, Beograd, LOLA Institut, (zoran.dimic@li.rs) <sup>3</sup>

Nikola Slavković, Mašinski fakultet Univerziteta u Beogradu, (nslavkovic@mas.bg.ac.rs) <sup>4</sup>

prof. dr Dragan Milutinović, Mašinski fakultet Univerziteta u Beogradu (dmilutinovicc@mas.bg.ac.rs) 5

prof. dr Miloš Glavonjić, Mašinski fakultet Univerziteta u Beogradu (mglavonjic@mas.bg.ac.rs)

virtuelne proizvodnje [2]. Ovakva istraživanja obradnih sistema su intenzivna i imaju dosta kompletiranih rezultata [3,4,5,8]. Naš virtuelni robot pokriva samo kinematiku realnog robota. Postojeća grafička okruženja *CAD/CAM* sistema uobičajeno prikazuju simulaciju putanje alata. Međutim, cilj je ostvariti simulaciju rada virtuelnog obradnog sistema, ovde virtuelnog robota za obradu, koji se upravlja na isti način kao i stvarni robot i koji omogućava vernu simulaciju kretanja robota tokom obrade. Osnovne prednosti primene ovakvih virtuelnih robota za obradu su: (i) ostvarivanje simulacije rada virtuelnog robota, kojom se mogu uočiti eventualne kolizije, koje mogu nastati u toku izvršenja programa, a koje se ne mogu uočiti samo na osnovu simulacije putanje alata; (ii) simulacija omogućava verifikaciju *off-line* programiranja na udaljenom programerskom mestu, bez angažovanja samog robota; (iii) može se koristiti za praćenje obrade u realnom vremenu sa udaljenog mesta, pošto je reč o simulaciji u realnom vremenu cele konfiguracije mašine; (iv) rad u virtuelnom okruženju je pogodan i sa aspekta obuke za programiranje troosnih i višeosnih obrada.

Konfigurisanje virtuelnog robota u ovom radu je razmatrano na primeru industrijskog robota LOLA50, instalisanog na Katedri za proizvodno mašinstvo Mašinskog fakulteta u Beogradu.

### **2. STANJE ISTRAŽIVANJA**

Istraživanja u oblasti virtuelnih obradnih sistema su aktuelna u istraživačkim institucijama koja se bave razvojem numeričkih upravljačkih sistema. Pojava *softvera*  otvorene arhitekture kao što je EMC (*Enhanced Machine Controller*) [6], u mnogome je doprinela značajnom unapredjenju razvoja nove generacije CNC upravljačkih sistema. Aktuelna verzija EMC2 softvera, ima mogućnost da se postojeći grafički interfejs Axis, integriše sa virtuelnim obradnim sistemom, čime je omogućen prikaz kretanja kompletne mašine u virtuelnom Python 3D okruženju. Na taj način se mogu uočiti eventualne kolizije koje mogu nastati u toku izvršenja programa.

Istraživanja u oblasti upravljanja robotima i mašinama sa paralelnom kinematikom, su posebno interesantna, jer nemaju trivijalnu kinematiku, kao kod serijskih mašina alatki, već zahtevaju implementaciju inverznog kinematičkog problema u softver za upravljanje. Softver EMC2 se stalno unapređuje i dobija nove mogućnosti. Sa svakom novom verzijom povećava se i broj dostupnih realizovanih virtuelnih mašina alatki i robota. U selektoru dostupnih virtuelnih konfiguracija robota (*EMC Configuration Selector*) su dodati i primeri realizovanih virtuelnih robota, slika 1. To su dva robota sa serijskom kinematikom kao što su SCARA robot i PUMA robot i jedan robot sa paralelnom kinematikom kao što je Stjuart-Gočova platforma.

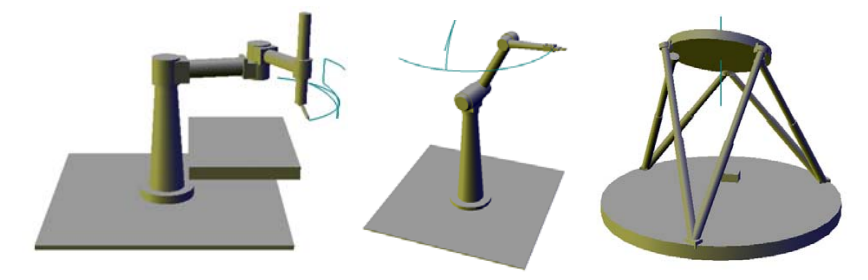

*Sl.1 Virtuelni roboti u Python programskom okruženju* [*6*]

EMC je od minimalističkog softverskog paketa za kontrolu rada mašina alatki izrastao u kompleksan softverski sistem sa svim osobinama koje poseduje jedan savremeni komercijalno raspoloživ CNC softver. Modularna struktura softverskog paketa doprinela je njegovoj fleksibilnosti, kako u primeni na mašinama sa raznolikom kinematikom, tako i u povezivanju sa različitim hardverskim i softverskim dodacima.

Dostupnost EMC je učinila da eksluzivno pravo na izradu CNC-a više ne pripada vodećim svetskim firmama sa proizvodnjom i razvojem u ovoj oblasti. Sve više je univerzitetskih institucija u svetu koje su usvojile EMC kao koncept razvoja svojih upravljačkih sistema čime im je omogućeno istraživanje i razvoj upravljanja novim mašinama sa vrlo složenom kinematikom. Kada se kaže mašina, podrazumevaju se i mašine alatke i industrijski roboti, kojima se razvija novo upravljanje za novu namenu. Naime, primena EMC je u uslovima minimalnih ulaganja, odlično rešenje za revitalizaciju postojećih mašina i obradnih sistema, koji su sa zastarelim upravljanjem, ili poptpuno bez upravljanja. Takođe, dostupnost EMC-a učinila ga je i odličnim za primenu u edukaciji.

### **3. KONCEPT KONFIGURISANJA VIRTUELNOG ROBOTA**

Za konfigurisanje virtuelne mašine odabrano je Python 3D okruženje. Python je programski jezik koji se koristi za programiranje grafičkih korisničkih interfejsa i omogućava programiranje i povezivanje geometrijskih primitiva, kao i njihovu integraciju sa EMC Axis okruženjem. U njemu je programirano i samo okruženje Axis*.*  Postupak modeliranja virtuelnog robota se ovde svodi na programiranje koordinata geometrijskih primitiva, za definisanje i povezivanje svih sklopova virtuelnog robota. Koncept konfigurisanja virtuelnog robota pokazan je na slici 2.

Komponente virtuelnog robota su značajno uprošćene i opisane pomoću elementarnih geometrijskih primitiva (Box, Cylinder, Sphera...). Položaj primitiva se programira u odnosu na zadati referentni koordinatni sistem. Primitivi, koji čine jednu celinu, grupišu se. Pokretni elementi se povezuju odgovarajućim vezama, obrtnim, ili translatornim. Svi parametri robota treba da budu korektno postavljeni na virtuelnom, kao i na stvarnom robotu, a smerovi osa postavljeni prema definisanom kinematičkom modelu. Tokom programiranja radi se jedna po jedna komponenta i odmah vrši provera da li je model u dostignutoj fazi u redu. Uočene greške se odmah ispravljaju, ponovo se vrši provera i ide na definisanje naredne komponente. Kada je konfiguracija robota kompletna i korektno konfigurisana dobijen je integrisan sistem EMC2 i Python 3D, koji u ovom slučaju predstavlja virtuelnog robota za obradu gde sva kretanja ostvaruje alat, obradak miruje. Moguće je da se razmatraju i druge konfiguracije robota sa dodatnim osama, koje se takođe mogu programirati u Pythonu i povezati sa osnovnom konfiguracijom virtuelnog robota, a potom integrisati sa upravljačkim jezgrom EMC2 softvera i Axis korisničkim grafičkim interfejsom, slika 2.

Kao rezultat se dobija virtuelni robot u Python 3D okruženju, integrisan sa grafičkim korisničkim interfejsom Axis*.* Virtuelni robot radi u Python 3D prozoru i omogućava kretanje osa robota za obradu, sa iscrtavanjem putanje alata. Ova simulacija je nastala kao rezultat izvršenja programa (G kôda) u realnom vremenu, na isti način kao da se vrši upravljanje stvarnom mašinom. Povezivanjem virtuelne mašine alatke sa upravljačkim jezgrom EMC2 kompletira se virtuelno grafičko okruženje za programiranje, upravljanje i simulaciju.

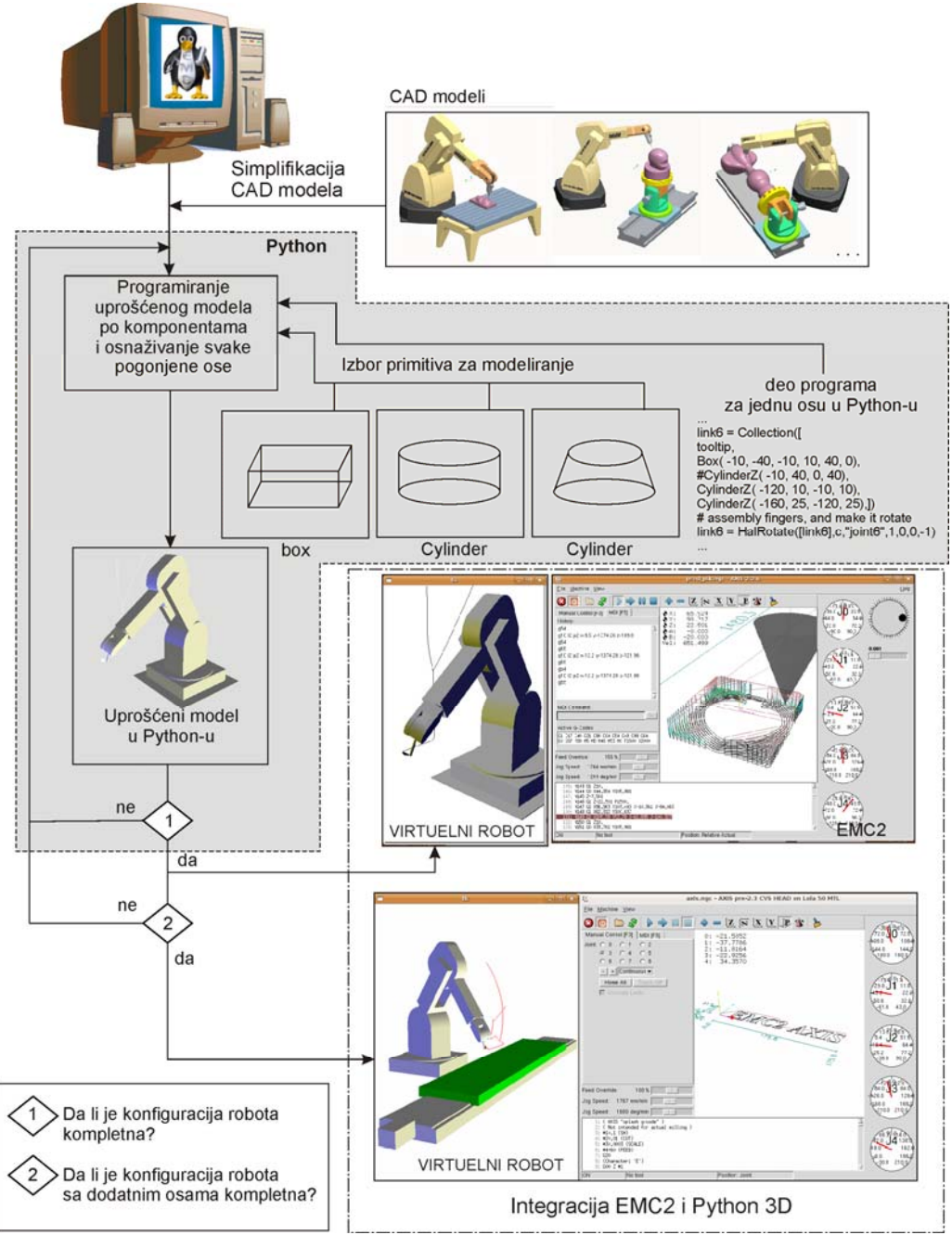

*Sl.2 Koncept konfigurisanja virtuelnog robota* 

#### **4. UPRAVLJANJE VIRTUELNOG ROBOTA I OFF-LINE PROGRAMIRANJE**

Upravljački sistem robota je baziran na PC Linux platformi i upravljačkom softveru otvorene arhitekture EMC2 (Enhanced Machine Control) [6], koji je namenjen za upravljanje mašinama alatkama i robotima serijske i paralelne kinematike. EMC2 je izrađen na osnovi NIST-ove (National Institute of Standards and Technology) [7] RCS (Real-time Control System) metodologije i programiran je korišćenjem RCS biblioteke.

Pogodnost konfigurisanja virtuelnog robota se zasniva na činjenici da i virtuelni i stvarni robot koriste identičan sistem za upravljanje na bazi EMC2 upravljačkog softvera. Sistem za upravljanje i programiranje virtuelnog robota je pokazan na slici 3.

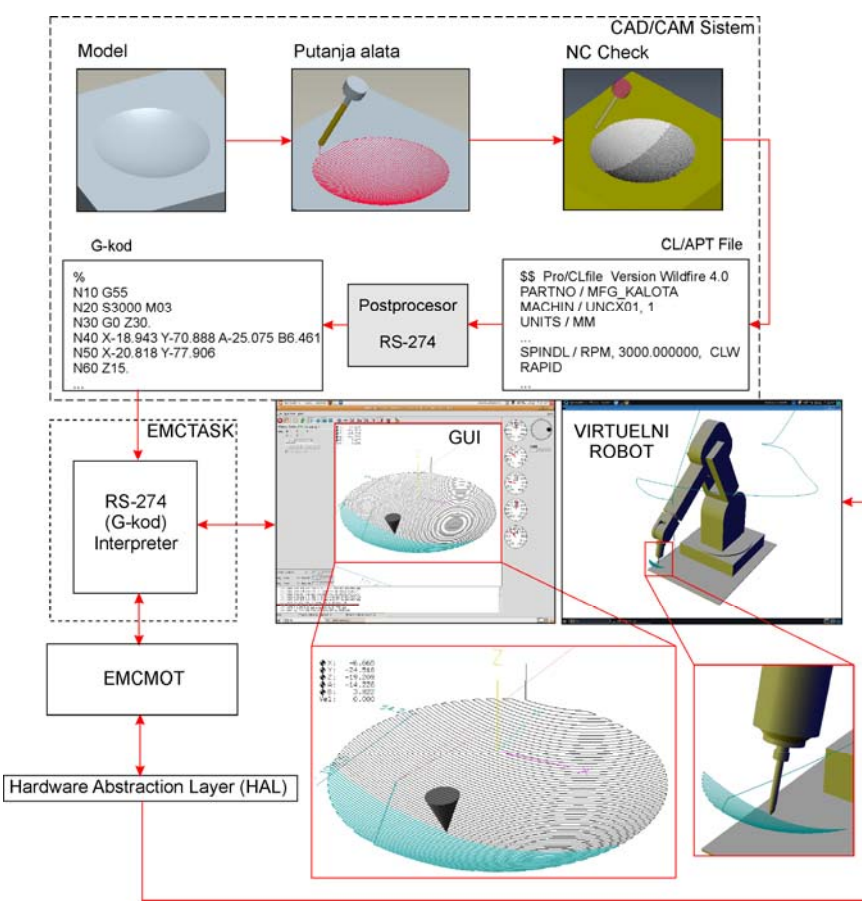

*Sl.3 Upravljanje i programiranje virtulenog robota* [*9,10*]

Sistem za programiranje robota za obradu je uobičajen i ostvaruje se primenom raspoloživog CAD/CAM sistema. Polazi se od CAD modela za koji se u CAD/CAM sistemu generiše putanja alata (CLF – Cutter Location File). Za dobijenu putanju alata prvo se vrši njena verifikacija u rasploživom softveru za simulaciju uklanjanja materijala, a zatim pristupa postprocesiranju CLF radi dobijanja G kôda za petoosnu vertikalnu glodalicu. Robot LOLA50 je konfigurisan kao petoosna mašina alatka konfiguracije X,Y,Z,A,B, gde X,Y,Z predstavljaju poziciju vrha alata, dok A i B,

predstavljaju uglove orijentacije alata. Za varijantu obradnog sistema kada sva kretanja izvodi robot konfigurisan je postprocesor za konfiguraciju mašine (X,Y,Z,A,B). Tako dobijeni G kôd se učitava u upravljački softver EMC2 gde se najpre vrši verifikacija progama na virtuelnoj mašini u realnom vremenu, slika 3, a zatim se upravljački signali sa sigurnošću mogu usmeriti ka realnom robotu kao petoosnoj vertikalnoj glodalici. Virtuelni robot je konfigurisan preko nekoliko klasa predefinisanih u objektno orijentisanom jeziku Python. Verifikacija programa u realnom vremenu na virtuelnoj mašini je neophodna zbog kinematike robota koja se bitno razlikuje od kinematike petoosnih mašina alatki (translatorne + 2 obrtne ose) čiji se G kôd preuzima. Takođe je vrlo značajna analiza postavljanja obratka u radni prostor veštine robota, tako da obrada bude izvedena do kraja, a da ni jedna osa ne dođe do kraja svog hoda. To se proverava upravo na virtuelnom robotu kao mašini, gde se vrši verifikacija G kôda, slika 3, sa pomeranjem segmenata i ispisivanjem putanje alata, kao da je reč o realnom robotu. Ukoliko dođe do prekoračenja hoda neke ose, vrši se korekcija postavljanja obratka u radni prostor i postupak ponavlja do ispunjenja svih uslova za obradu.

### **5. EDUKACIONI SISTEM ZA PROGRAMIRANJE ROBOTA ZA OBRADU**

Ideja je da se oformi edukacioni sistem u vidu učionice sa 5 do 10 radnih mesta sa instalisanim virtuelnim robotima, video bimom i radnim mestom sa virtuelnim robotom za instruktora, slika 4. Instruktor pokazuje rad na virtuelnom robotu, koji je vidljiv i na video bimu, čime se omogućava uvežbavanje rukovanja i programiranja robotom, od strane polaznika. Sa verifikovanim programom se na kraju pristupa i obradi na realnom robotu LOLA50.

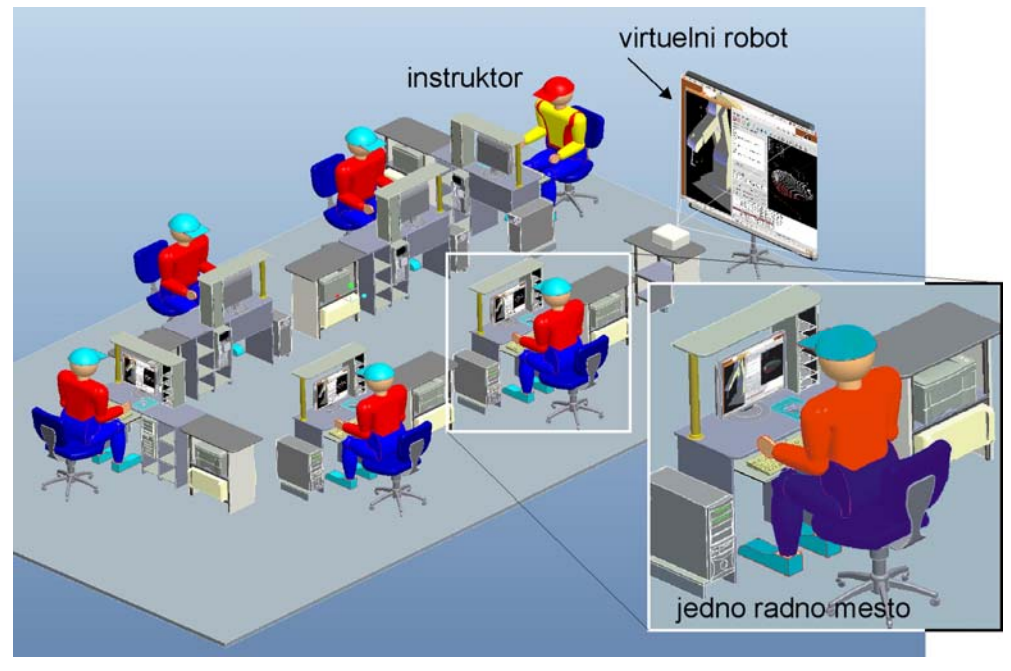

*Sl.4 Edukacioni sistem za programiranje robota za obradu* 

Robot LOLA50 i konfigurisani obradni sistem na bazi virtuelnog robota za obradu se već koristi u nastavi na predmetu Mašine alatke i roboti nove generacije na Mašinskom fakultetu Univerziteta u Beogradu. Studenti imaju prilike da steknu nova znanja iz oblasti višeosne obrade robotima i da to verifikuju radom na virtuelnom i stvarnom robotu. Programiranje robota je uobičajeno primenom G kôda, koji se dobija primenom CAD/CAM sistema Pro/Engineer Wildfire 5 (CreoElements/PRO).

#### **6. VERIFIKACIJA VIRTUELNOG ROBOTA**

Programi dobijeni off-line programiranjem robota u G kôdu, prvo se verifikuju na virtuelnom robotu, a potom i obradom na stvarnom robotu. Verifikacija je u radu pokazana na primeru obratka u obliku srca, sa sfernom površinom. Program je pripremljen primenom CAD/CAM sistema Pro/Engineer Wildfire 5 (CreoElements/PRO) i to prvo za predobradu, a posle i za završnu obradu, slika 5. Predobrada je realizovana troosnom, a završna obrada petoosnom obradom, vretenastim ravnim glodalom prečnika 12 mm. Primer obrade i obrađenog dela posle završne obrade pokazani su na slici 6.

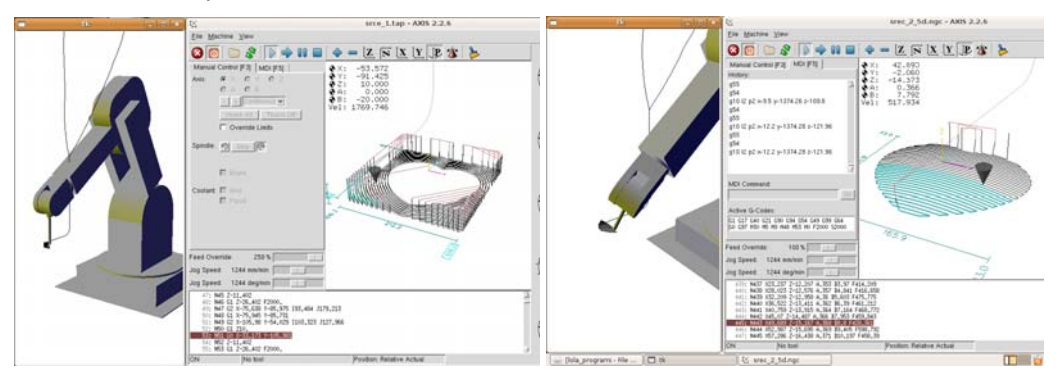

*Sl.5 Verifikacija programa na virtuelnom robotu za troosnu predobradu i završnu petoosnu obradu* 

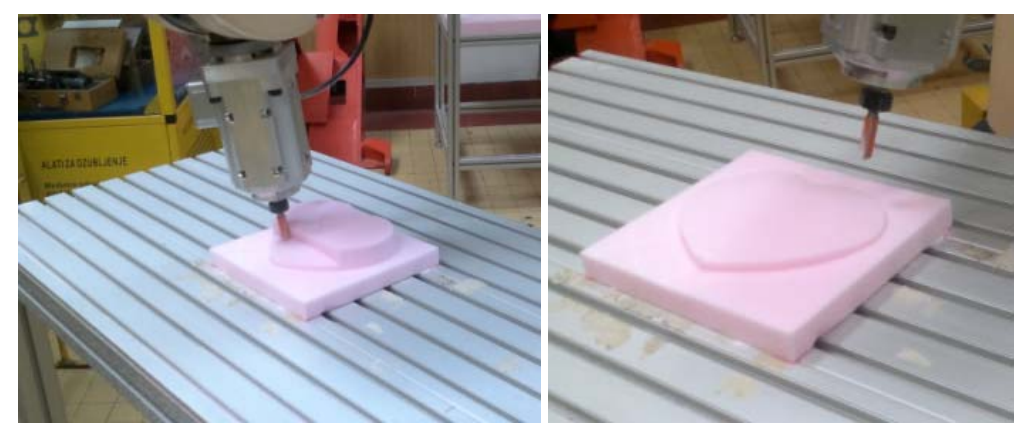

*Sl.6 Primer obrađenog dela višeosnom obradom* 

# **7. ZAKLJUČAK**

Osnovni ciljevi, ostvareni u ovom radu, mogu se svesti na razvoj koncepta CNC upravljanja otvorene arhitekture, za obradni sistem na bazi robota, sa integrisanom virtuelnim robotom. Razvoj virtuelnih okruženja, za off-line programiranje i simulaciju rada su značajni za potrebe verifikacije programa. Drugi aspekt primene je obuka i edukacija za programiranje, što je posebno značajno za obrazovne ustanove. Na taj način i bez postojanja fizičkih resursa kao što su obradni sistemi za višeosnu obradu robotom, moguće je ostvariti obuku za njihovo programiranje, primenom odgovarajućih virtuelnih robota.

Konfigurisani virtuelni robot se već koristi u nastavi na Mašinskom fakultetu Univerziteta u Beogradu, u okviru laboratorijskih vežbi iz predmeta Mašine alatke i roboti nove generacije. U sklopu daljih istraživanja razmatraju se i realizacije virtuelnog robota sa dodatnim obrtnim i translatornim osama.

# **LITERATURA**

- [1] Y. Altintas, C. Brecher, M. Weck, S. Witt, "Virtual machine tool," *CIRP Annals manufacturing technology*, vol. 54/2, p. 115-138, 2005.
- [2] J. H. Ko, W. S. Yun, S. J. Kang, D. W. Cho, K. G. Ahn, S. H. Yun," Development of a Virtual Machine Tool - Part 2: Dynamic Cutting Force Model, Thermal Behavior Model, Feed Drive System Model, and Comprehensive Software Environment," *International Journal of the KSPE*, vol. 4/3, p. 42-47, 2003.
- [3] A. A. Kadir, X. Xu, E. Hämmerle, "Virtual machine tools and virtual machining A technological review," *Robotics and Computer - Integrated Manufacturing*, vol. 27, p. 494-508, 2011.
- [4] S. Zivanovic, M. Glavonjic, Z. Dimic, "Methodology for Configuring Desktop 3-axis Parallel Kinematic Machine," Faculty of Mechanical Engineering, Belgrade, *FME Transactions*, vol.37, p. 107-115, 2009.
- [5] Z. Dimić, S. Živanović, V. Kvrgić, "Konfigurisanje EMC2 za programiranje i simulaciju višeosnih mašina alatki u Python virtuelnom grafičkom okruženju," XXXII Savetovanje proizvodnog mašinstva sa međunarodnim učešćem, Zbornik radova, str.353-356, FTN Departman za proizvodno mašinstvo, Novi Sad, 2008.
- [6] LinuxCNC, EMC's webpage, http://www.linuxcnc.org/, accessed on 2011-04-07.
- [7] Real-Time Control Systems Library Software and Documentation, http://www.isd.mel.nist.gov/projects/rcslib/, accessed on 2011-04-07.
- [8] Dimić, Z., Živanović, S., Kvrgić, V., Koncept razvoja CNC upravljanja za mašine alatke specifične konfiguracije na bazi EMC softvera, 34. JUPITER konferenencija, 30. simpozijum NU-Roboti-FTS, Zbornik radova, ISBN 978-86-7083-628-0, str.3.19-3.26, Mašinski fakultet, Beograd, jun 2008.
- [9] Milutinovic, D., Glavonjic, M., Slavkovic, N., Dimic, Z., Zivanovic, S., Kokotovic, B., Machining robot with low-cost control and programming system, Proceedings of 4th Interanational Conference on Manufacturing Engineering ICMEN, p.387-396, Thessaloniki - Greece, 3-5 october, 2011. ISBN 978-960-98780-4-3.
- [10] Milutinovic, D., Glavonjic, M, Slavkovic, N., Dimic, Z., Zivanovic, S., Kokotovic, B., Tanovic, Lj., Reconfigurable robotic machining system controlled and programmed in a machine tool manner, *International Journal of Advanced Manufacturing Technology*, Volume 53, (2011), no. 9-12, p 1217-1229